Le site screencast-o-matic.com permet, comme son nom l'indique d'enregistrer ce qui se passe sur son écran. Ainsi, couplé à l'usage d'un microphone ou d'une webcam, il peut permettre à l'enseignant, dans le cadre d'une pédagogie de classe inversée, de produire des enregistrements vidéo et audio et mettre à disposition des élèves différentes ressources (explications guidées, tutoriels de prise en main d'applications, …). Voici comment l'utiliser …

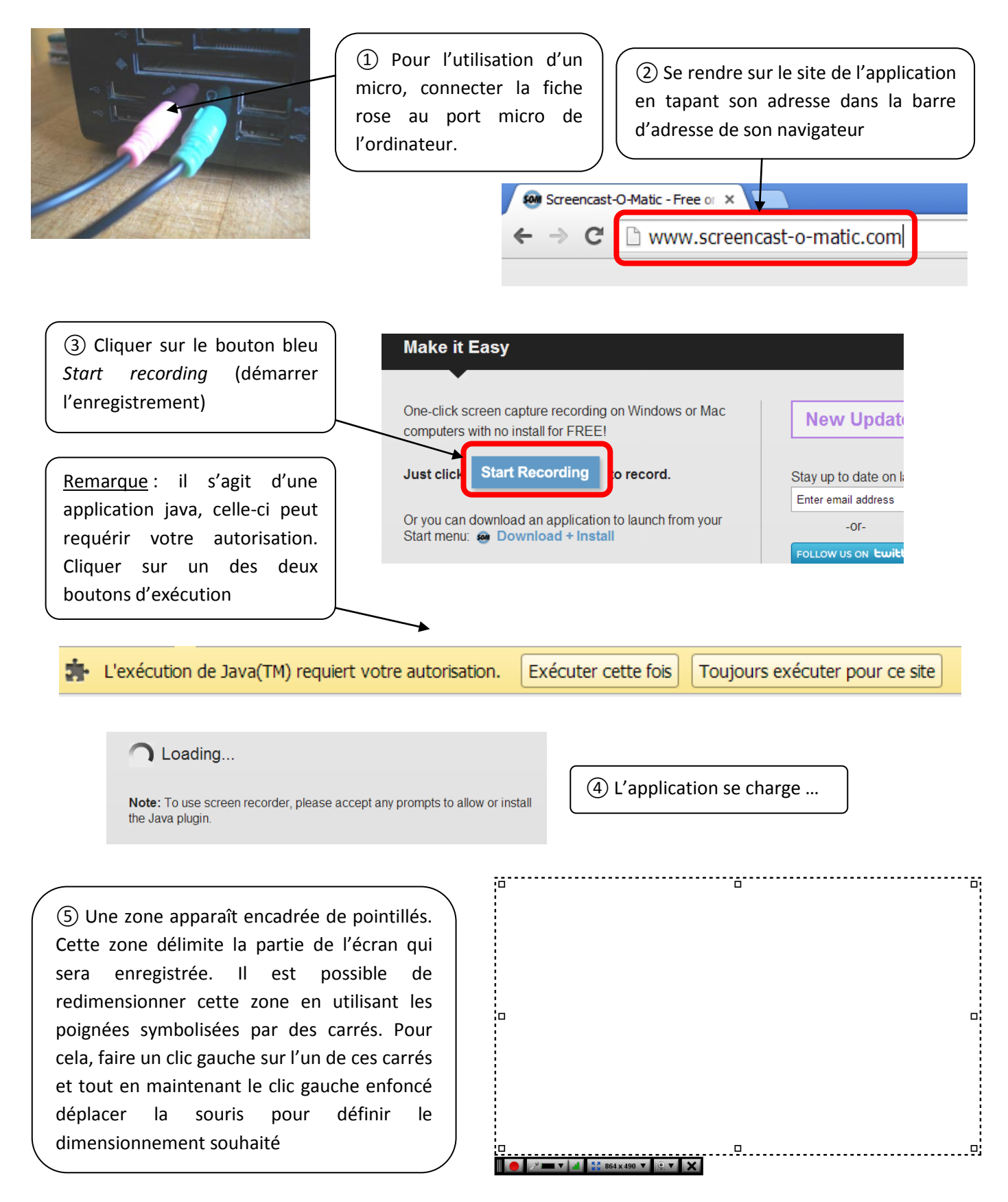

Stéphane RAYMOND – Formation TICE Langues vivantes – © www.tutotice.fr

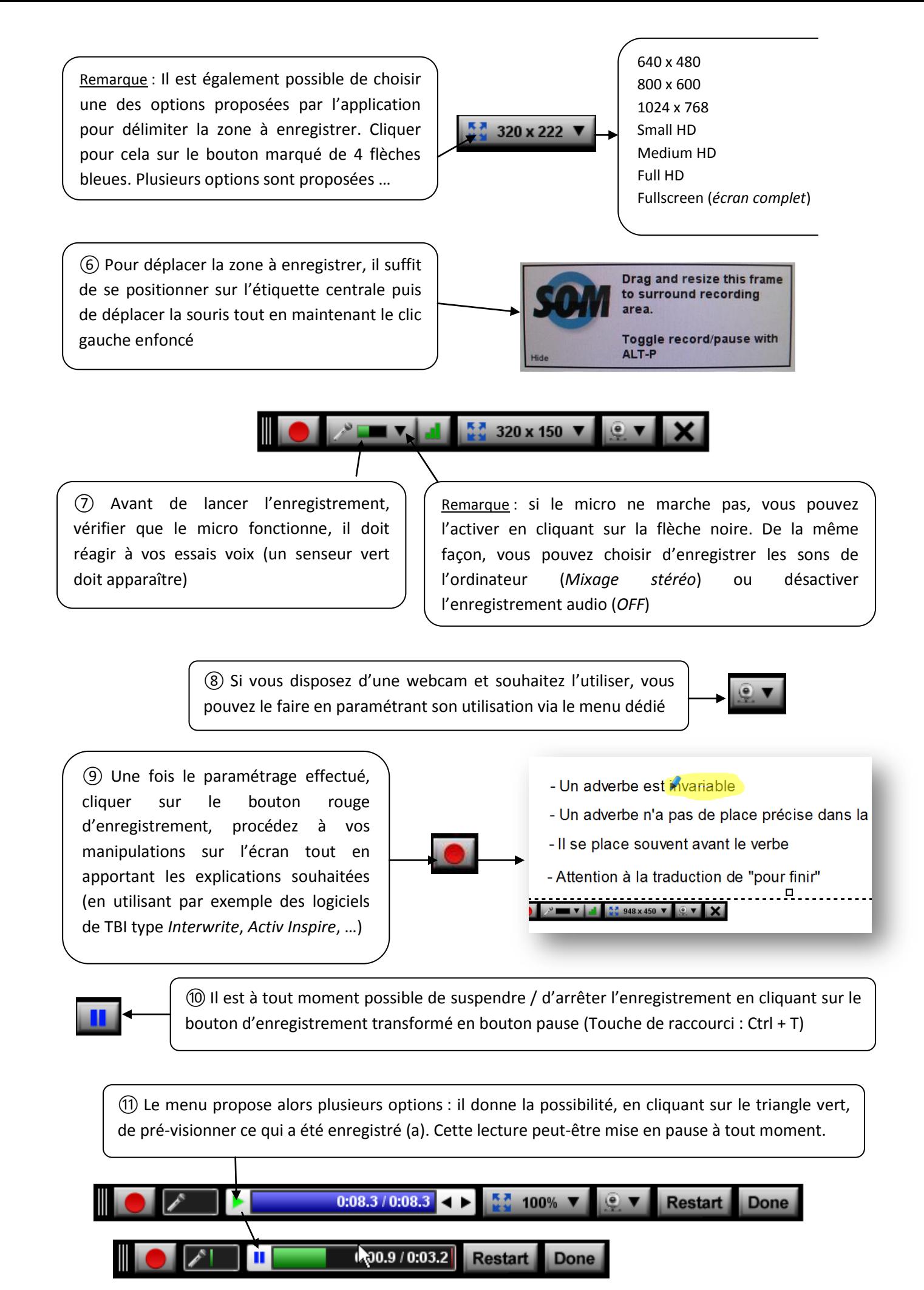

Stéphane RAYMOND – Formation TICE Langues vivantes – © www.tutotice.fr

Remarque : si un morceau d'explication ne nous paraît pas clair ou satisfaisant, il est possible de déplacer à l'aide de la souris, le curseur de lecture juste avant ce morceau de façon à reprendre l'enregistrement à partir de ce moment là. Cela évite d'avoir à tout réenregistrer en cas de « bafouille ».

La reprise de l'enregistrement s'effectue en cliquant à nouveau sur le bouton principal d'enregistrement Si l'on souhaite recommencer depuis le début, il suffit de cliquer sur le bouton *Restart*

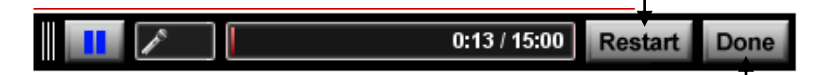

⑫ A la fin de l'enregistrement (**maximum 15 minutes** !), cliquer sur le bouton *Pause* puis pour terminer sur le bouton *Done*

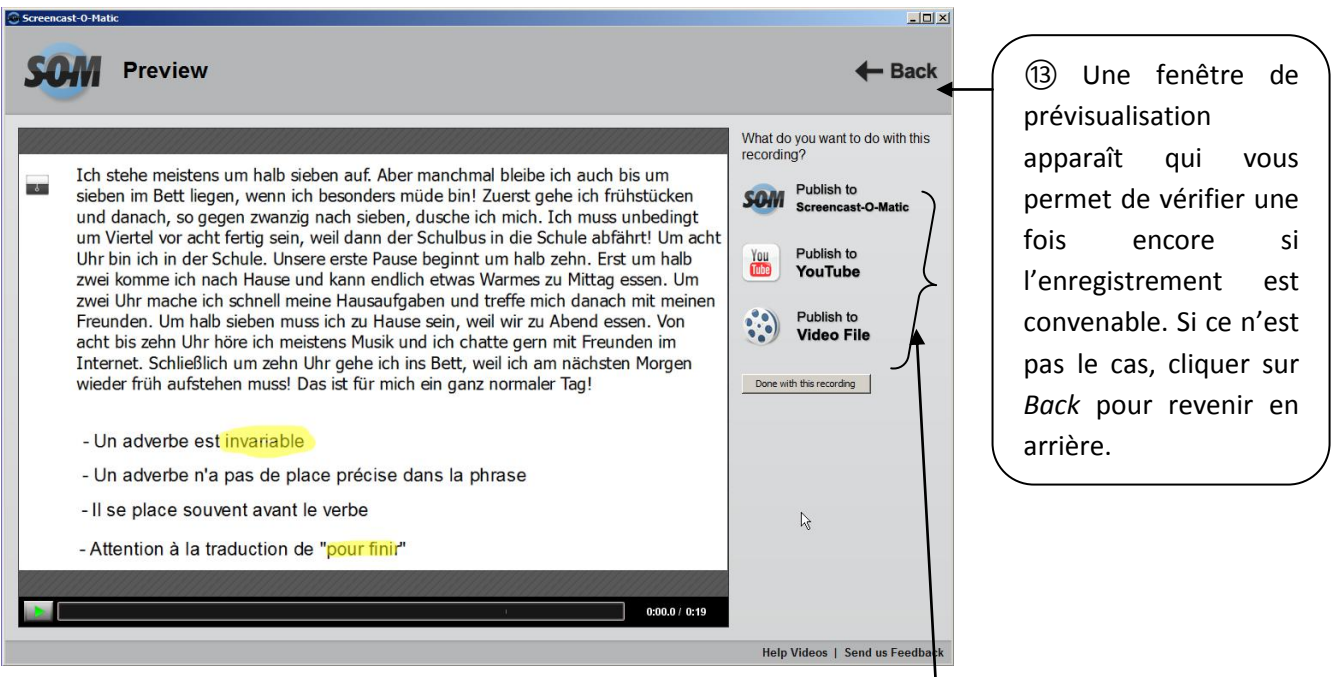

⑬ Une fois satisfait de l'enregistrement, il suffit de choisir un des 3 modes d'exportation du fichier pour le mettre à disposition des élèves :

- *Publish to Screencast-O-Matic* permet d'enregistrer la vidéo sur le site même, à condition de créer un compte (très vite payant)

- *Publish to YouTub*e permet de charger directement la vidéo sur son compte *YouTube* (Il faut en avoir un …)

- *Publish to VideoFile* permet de télécharger la vidéo générée. Il suffira ensuite de la mettre en ligne sur l'ENT

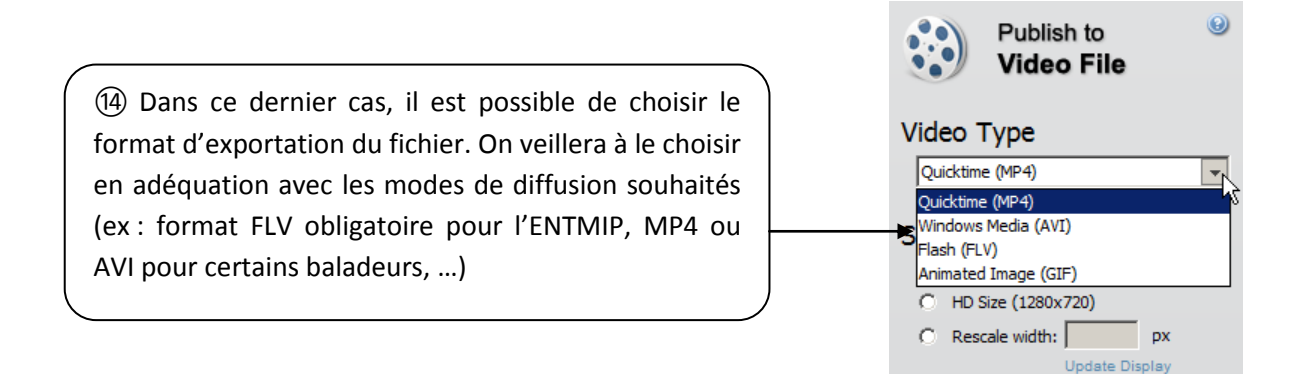

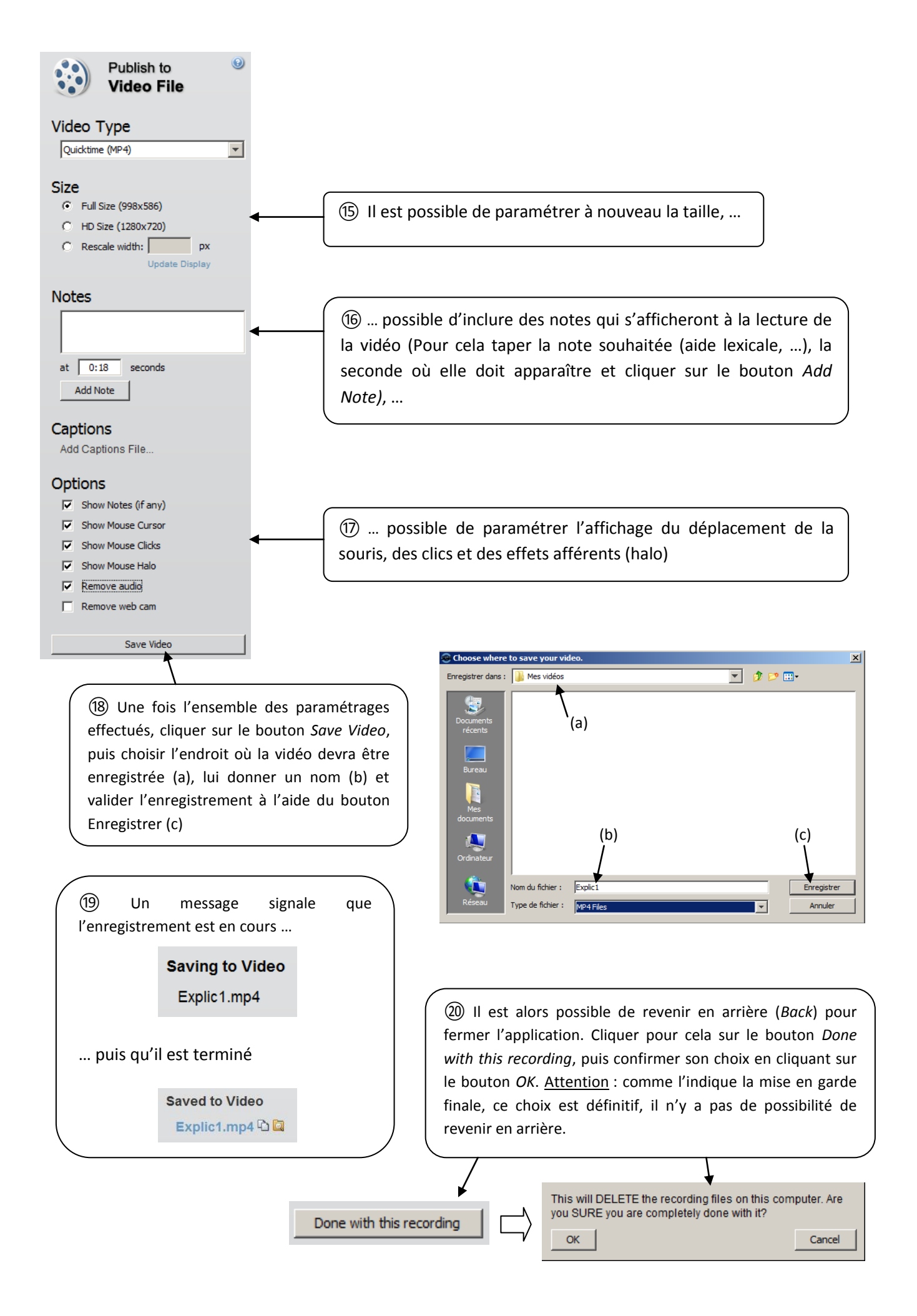